# *N-FOCUS Major Release MLTC April 15, 2018*

A Major Release of the N-FOCUS system is being implemented April 15, 2018. This document provides information explaining new functionality, enhancements and problem resolutions made effective with this release. This document is divided into four main sections:

**General Interest and Mainframe Topics:** All N-FOCUS users should read this section.

**Electronic Application:** N-FOCUS users responsible for case activity received through the Web based Electronic Application should read this section.

**Developmental Disabilities Programs:** N-FOCUS users who work directly with DD programs and those who work with the related Medicaid cases should read this section.

**Note:** This section will only appear when there are tips, enhancements or fixes specific to Development Disabilities Programs.

**Expert System:** All N-FOCUS users with responsibility for case entry for AABD, ADC Payment, SNAP, CC, FW, IL, MED, and Retro MED should read this section.

**Note:** When new functionality is added to N-FOCUS that crosses multiple topics (ie General Interest and Mainframe, Alerts, Correspondence, Expert System etc) the functionality will be described in one primary location. This location will usually be the General Interest and Mainframe section or the Expert System section. Alerts, Work Tasks and Correspondence that are part of the new functionality will be documented in both the primary location that describes the entire process and in the Alerts, Work Tasks and Correspondence sections.

## Table of Contents

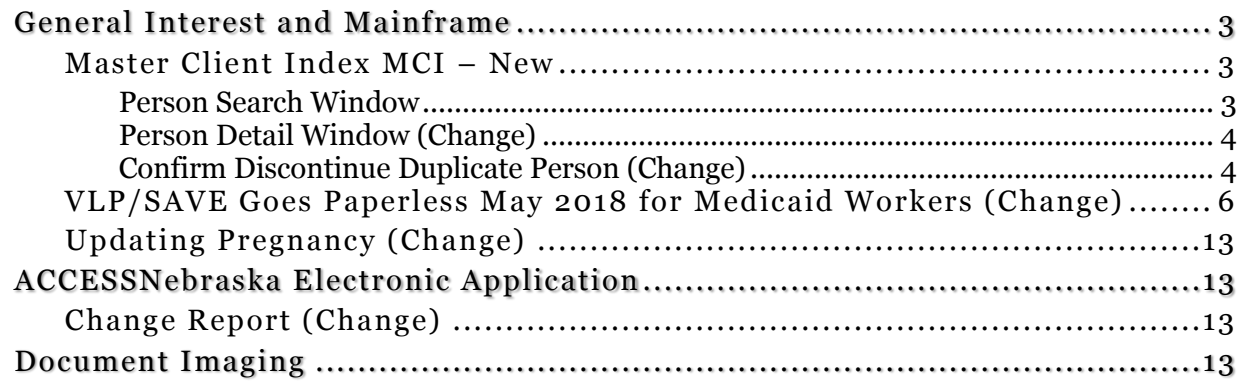

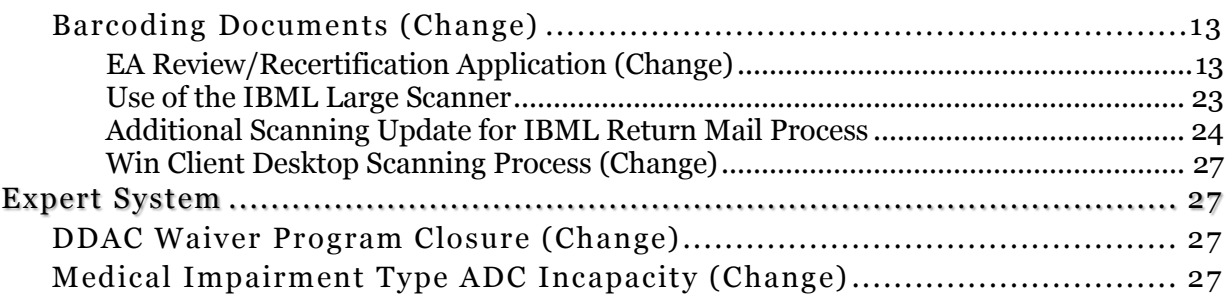

## <span id="page-2-0"></span>General Interest and Mainframe

## <span id="page-2-1"></span>Master Client Index MCI – New

Medicaid eligibility is in the process of being moved from NFOCUS to NTRAC. As part of this change, the Master Client Index (MCI) will maintain person data from both systems. The Master Client Index (MCI) data will be synchronized between NFOCUS and NTRAC to streamline the data management (search, create, update, merge and discontinue) processes between Medicaid and non-Medicaid Programs.

Having the people linked in both systems allows for the daily interface between N-FOCUS and NTRAC to pass eligibility information back and forth for an individual.

The MCI Implementation will be handled in two phases. The first phase is the integration of NFOCUS with MCI. The second phase of the MCI implementation will be the integration of NTRAC with the MCI.

## <span id="page-2-2"></span>Person Search Window

With this release, Search Discontinued Persons is now an available option from the Person Search window. Only discontinued ARPs will display.

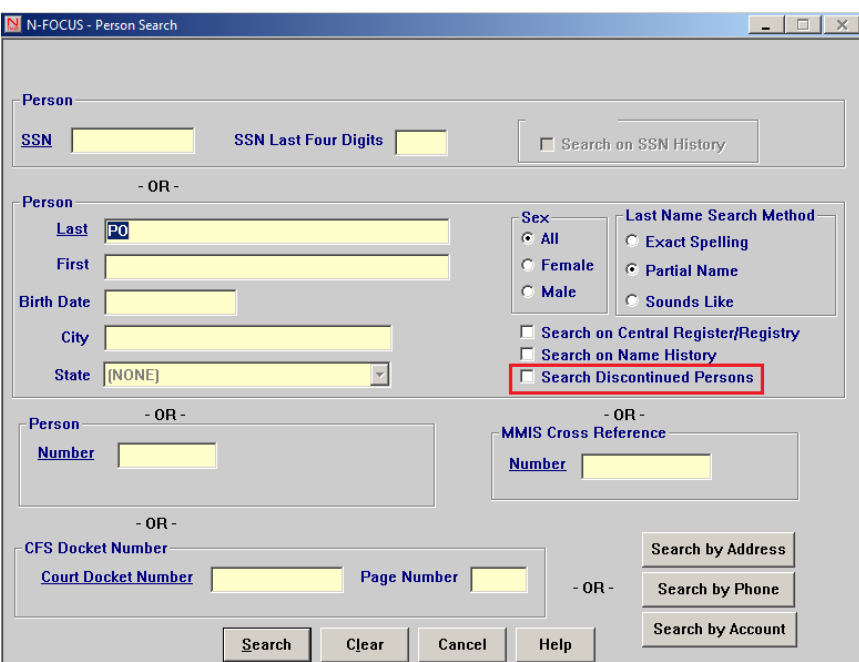

## <span id="page-3-0"></span>Person Detail Window (Change)

The MCI icon will now be on the Person Detail window. This icon will provide a view of person data contained on the Master Client Index (MCI). The view is informational/read only.

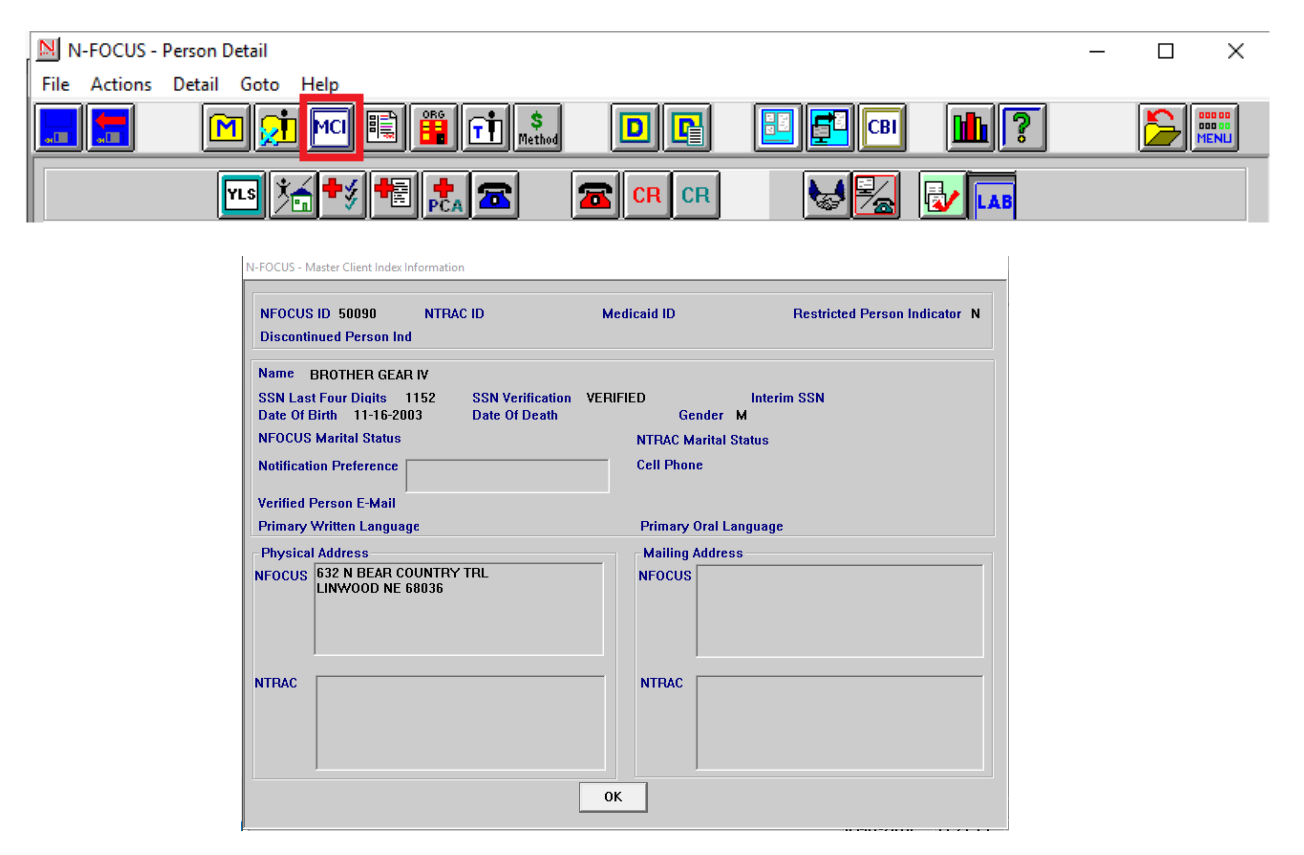

## <span id="page-3-1"></span>Confirm Discontinue Duplicate Person (Change)

With this release, a new consolidation process will be available for merging duplicate ARPs. When discontinuing an ARP you will be able to update the existing ARP with the new data. You no longer have to unverify the SSN or terminate the SSN. If you attempt to use the Terminate SSN action you will receive this message.

Sceen prints are on the following pages.

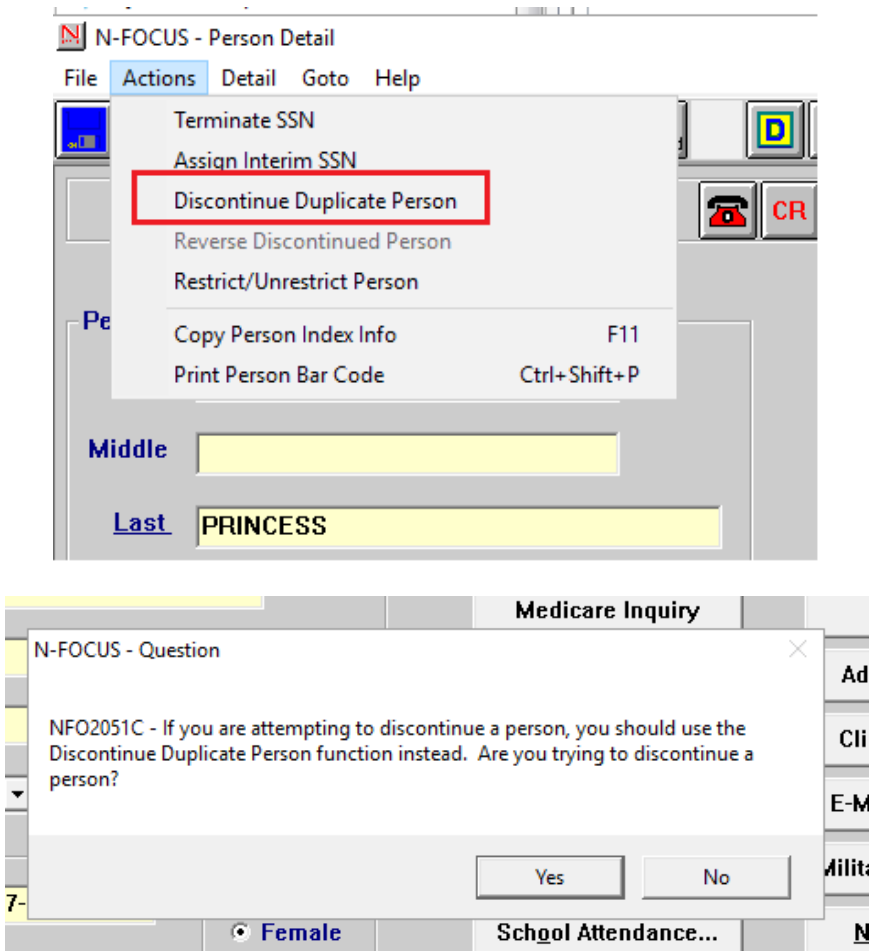

Answer yes and select the Discontinue Duplicate Person function on the drop down menu instead. If you really only need to terminate an SSN, because it doesn't belong to the person and there isn't a correct SSN to enter, answer No to continue.

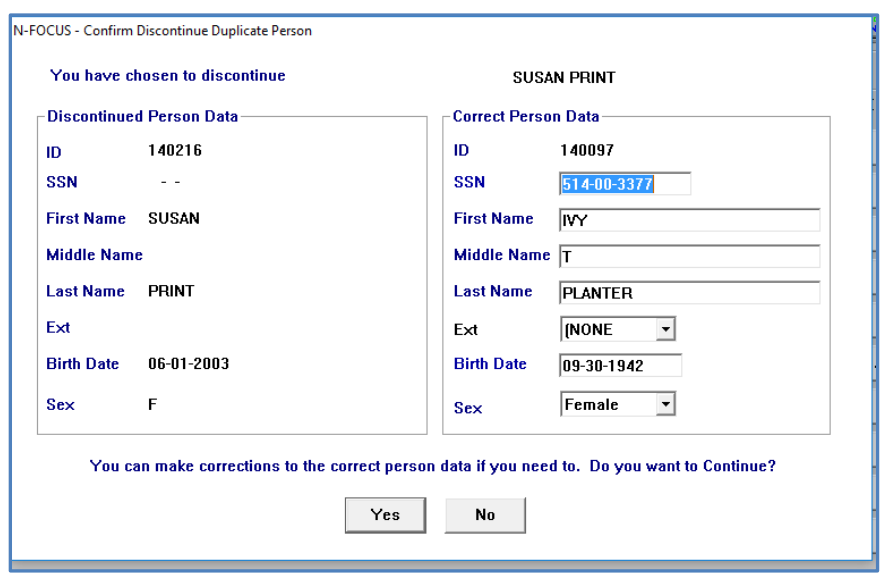

## <span id="page-5-0"></span>VLP/SAVE Goes Paperless May 2018 for Medicaid Workers (Change)

The Verify Lawful Presence (VLP) system has been changed to go 'paperless' effective May, 2018. This means that the paper G845 and attachments will no longer be accepted by the Department of Homeland Security (DHS) beginning May, 2018. The VLP interface was meant to have a document upload function to go along with these changes. NFOCUS has opted not to implement this change as MLTC will be changing to NTRAC within a year. Because of this workers will use SAVE On-line for the 10% cases that are not resolved by VLP at Step 1 or Step 2.

The following instructions should be used for VLP/SAVE effective May 2018.

Continue to use the US Citizenship/Immigration window to verify citizenship and immigration status.

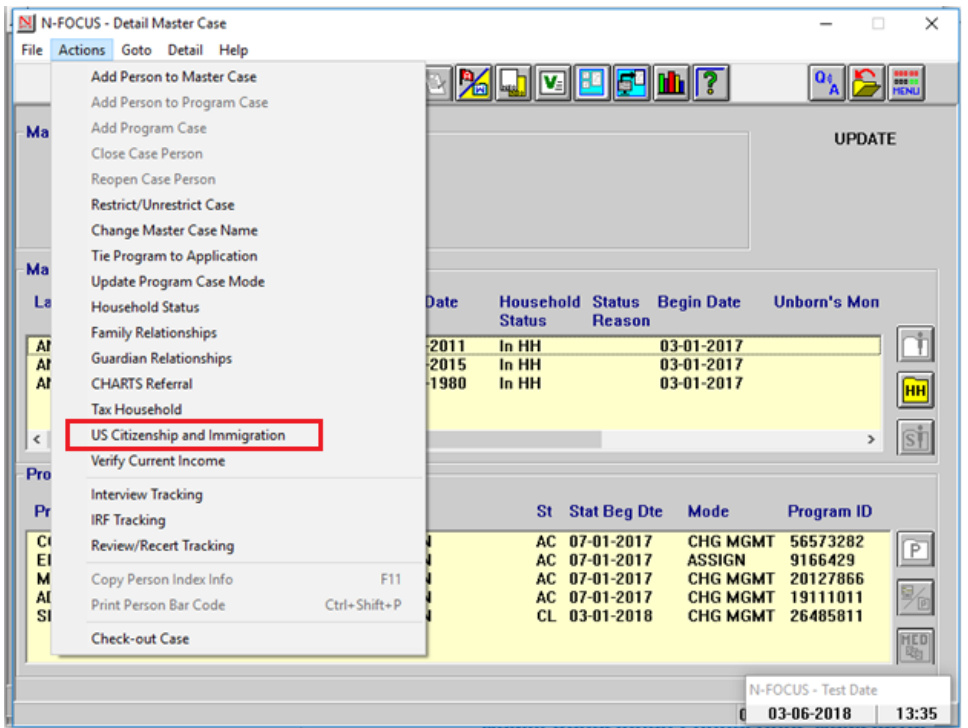

- 1. From the Detail Master Case window:
	- a. Select Actions
	- b. Select US Citizenship and Immigration
- 2. On the US Citizenship/Immigration window enter the data required from the client's documentation.

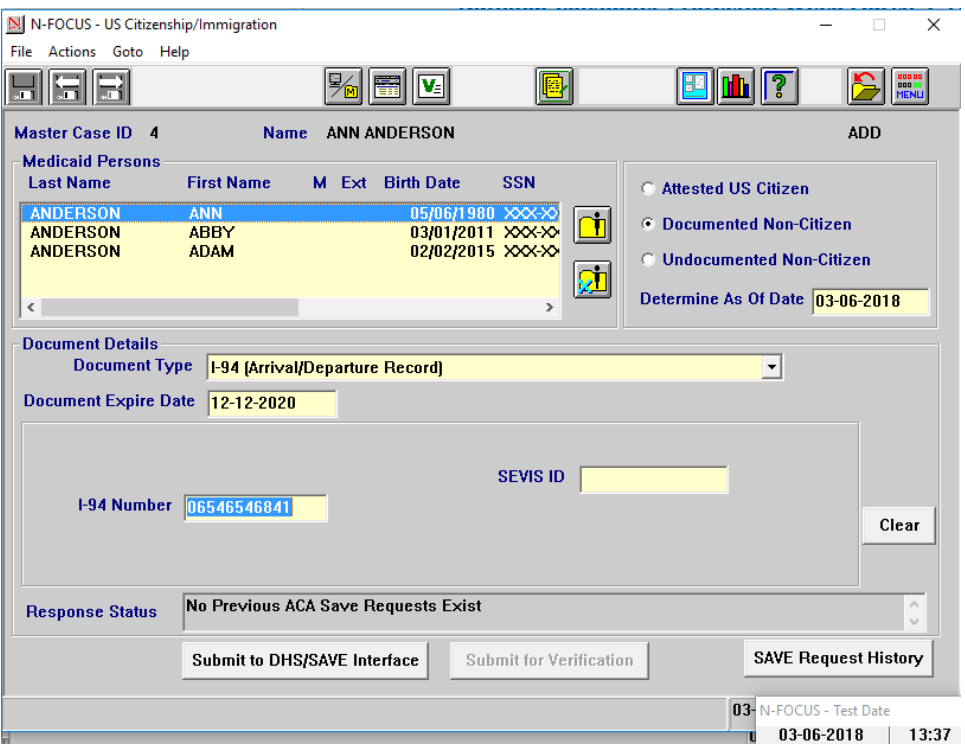

- 3. Ninety % of these requests at Step 1 verification of citizen/immigration status should receive a response within seconds.
	- a. These responses should indicate the if the client's Lawful Presence is verified, if a Qualified Non-Citizen, if the Five Year Bar is applicable, if the Five Year Bar is met or is a US Citizen.
	- b. If at least one of those is present, VLP should close these requests.

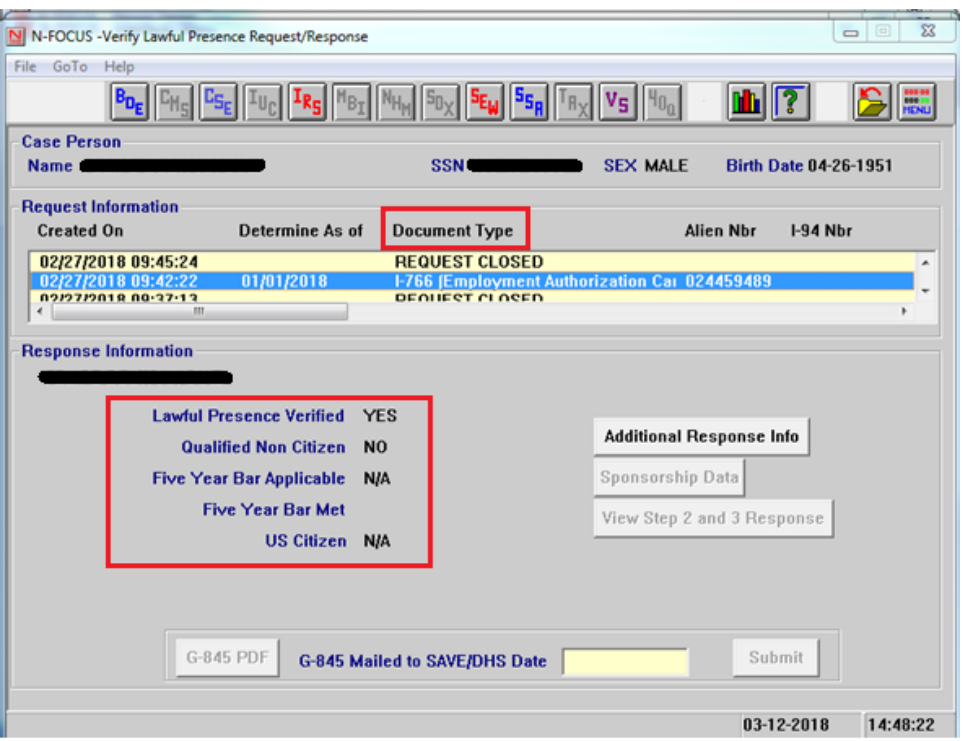

- 4. The Step 1 response may include a request for better information or error correction information.
	- a. Requests for additional information could be for:
		- i. Correct Numeric Identifier
		- ii. Alias information
		- iii. Unexpired Foreign Passport Employment Authorization Data (EAD) History
		- iv. Affidavit of Support
		- v. Correct Grant Date
	- b. If you can add the additional or corrected information do so and resubmit.
		- i. This request should go to Step 2 and processing time should be 3 to 5 days.
		- ii. The response should indicate the person's current status or a request to submit documents.
	- c. If you received a valid response proceed with eligibility determination. VLP should close the request.
- 5. If you are requested to attach a document or if you have not received a response after 5 days follow the additional steps to **close your current request**.
	- a. Go to the Actions drop down on the US Citizenship/Immigration window.
	- b. Select '**Close Request'**.

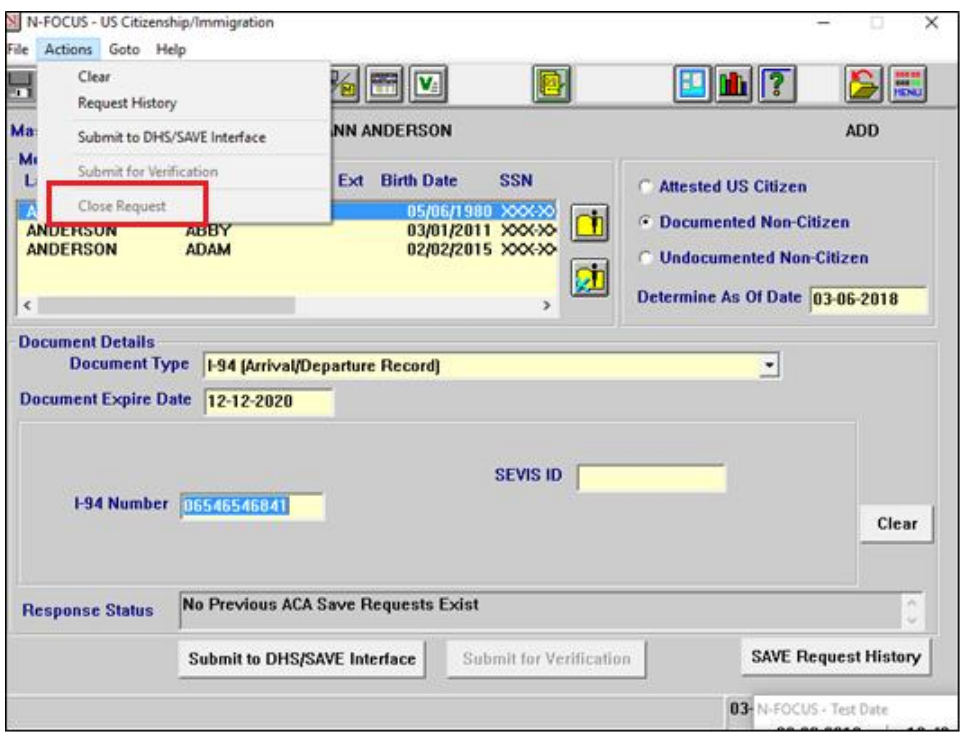

- 6. If you need to submit documents or if you have waited more than 5 days for a valid response you must **make a new request to the Online SAVE system**.
	- a. Scanned documents can be uploaded using this system.
- 7. **YOU WILL NEED A SAVE ID and PASSWORD** to access the Online SAVE system.
	- a. **Contact NFOCUS Production Support to obtain the SAVE ID and Password**.
	- b. Use the internet address jump from the Production Support email with your SAVE ID and Password to get to the SAVE page.
- 8. If you already have a SAVE ID and Password to find the SAVE Database:
	- a. Go to the DHHS Home Page select 'RESOURCES'.
	- b. On the Resources page select 'NFOCUS SPECIFIC' in the last column,
	- c. On the NFOCUS Specific Useful Links page select 'HOMELAND SECURITY SAVE DATABASE'.
- 9. **Sign in to SAVE**.
- 10. Select '**Initiate Case'**, add client information and Submit.

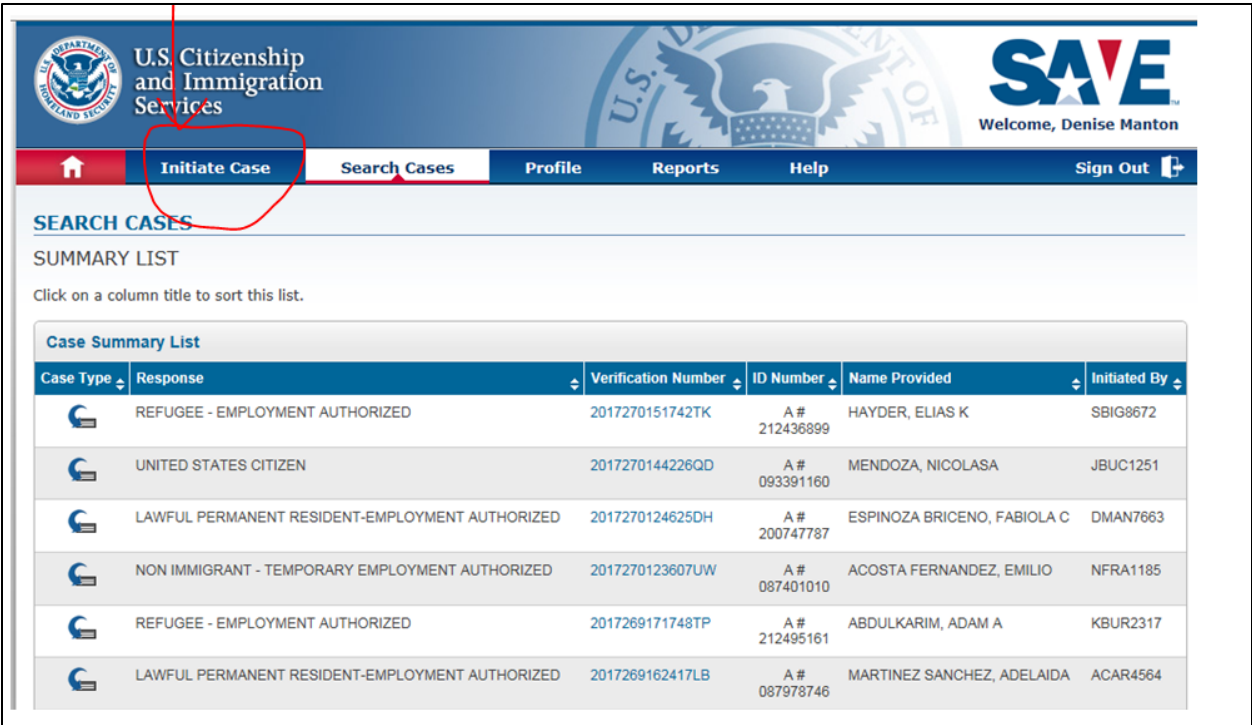

- **11.** The SAVE System searches the DHS databases for records that match the applicant's information. Within seconds, the system will provide an electronic response with the applicant's current immigration status or a message prompting the user to "Institute Additional Verification" will appear on the window.
- 12. If the applicant's immigration status is confirmed the verification process is complete.
- 13. If the status is not confirmed and the SAVE system requests additional information you will see the response below.

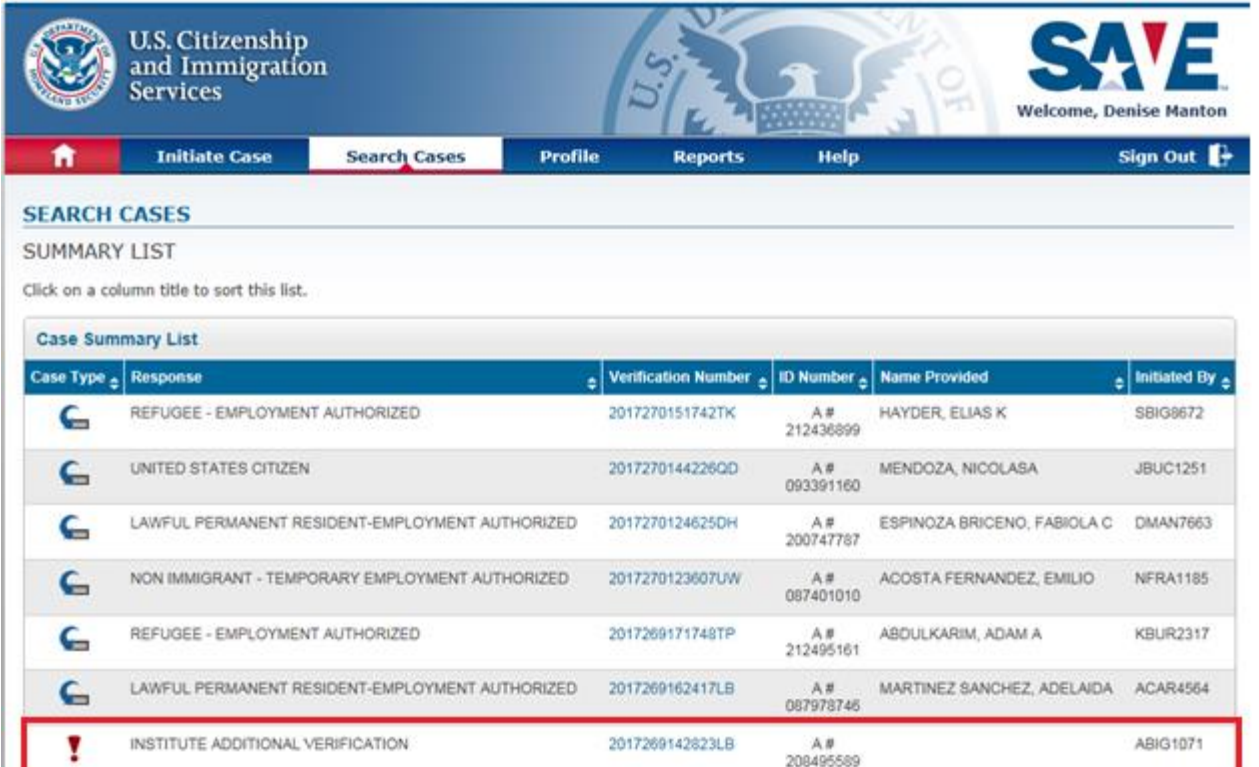

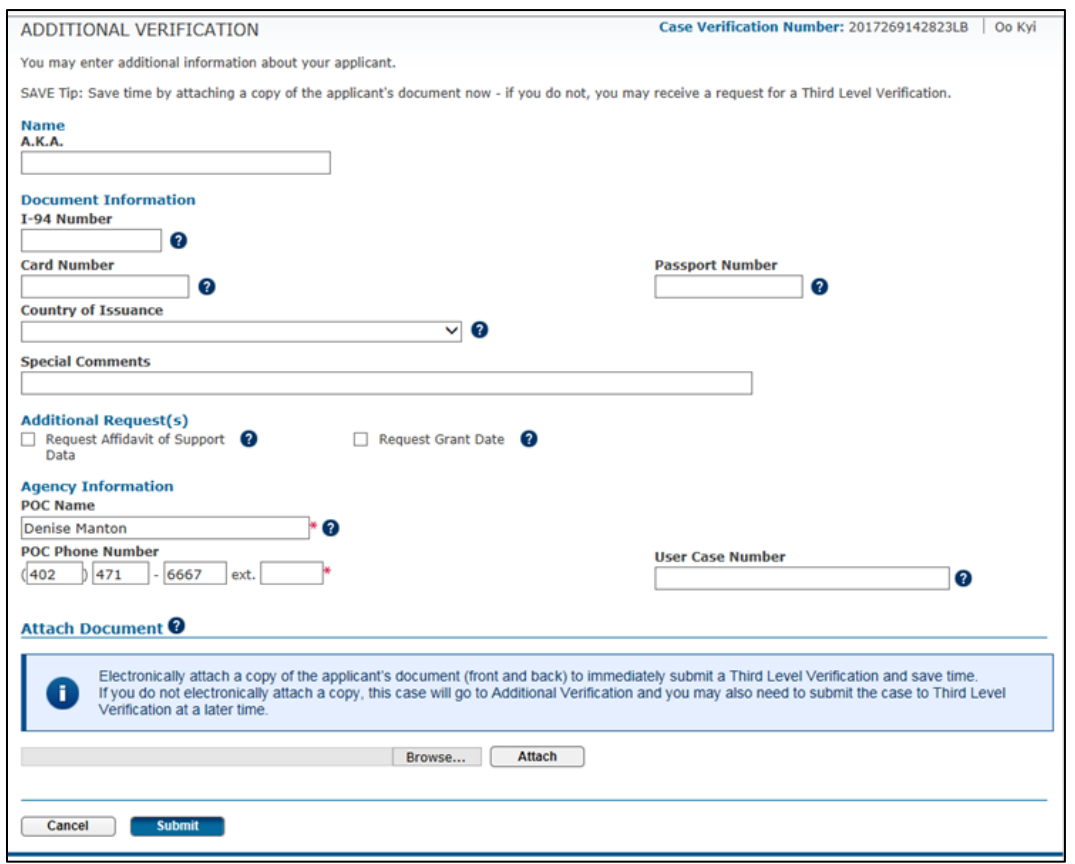

- 14. Take the following steps for uploading documents to SAVE:
	- a. Add the requested information to the window above, or
	- b. As suggested on the window, **upload documents** to the SAVE System.
		- a. From NFOCUS Document Imaging find the desired document and use the Snipping Tool to **copy and save as a JPEG, PDF or GIF the document** to your desk top or H Drive.
			- i. FYI, for uploading to the SAVE system, the file size cannot exceed 5mb and the acceptable file types are jpg, jpeg, pdf, gif, png.
		- c. On the SAVE Additional Verification window select the **Browse** button to find your document.
		- d. Select **Attach** and
		- e. Select the **Submit** button to upload the document.
		- f. After submitting the additional information for second level verification, a status verifier searches the appropriate immigration databases for the applicant's records.
			- i. Within 3 to 5 federal working days the system should return the applicant's status.
			- ii. When the applicant's immigration status is confirmed the verification process is complete and the case is closed.
	- g. If the status is not confirmed, the system will provide additional information or guidance concerning how to proceed, e.g., "Unable to Verify, Advise Applicant to visit local USCIS office to inquire" or "Unable to Verify, Advise Applicant to visit local CBP office to inquire about incorrect data on I-94". Additionally, if the user has concerns about any information provided by SAVE on third level response, the user may contact SAVE Customer Service at 877-469-2563 or save.help@uscis.dhs.gov. This information can be found under **HELP** on the task bar in Contact Us.
- 15. SAVE Sign out
	- a. Use the Sign Out on the top right of the page to close out of the SAVE system. Do not just X out of the window, it will leave other windows open. (see below)

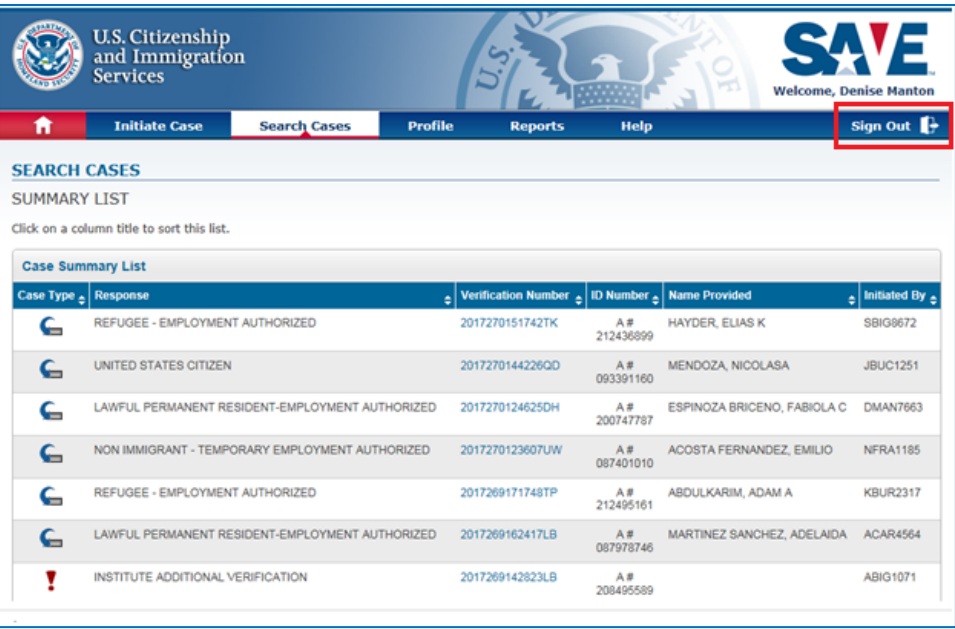

## <span id="page-12-0"></span>Updating Pregnancy (Change)

<span id="page-12-1"></span>With this release, when an Unborn child is born the worker will be able to change the baby's last name if the child is not given the same last name as the mother.

## ACCESSNebraska Electronic Application

## <span id="page-12-2"></span>Change Report (Change)

The following have been added to the ACCESSNebraska Change Report with this release:

- Text has been added to the Comments box with a countdown "1000 Characters Remaining"
- An error message has been added if the user times out on the session.
	- $\circ$  "Session Timeout". You must close this window and reopen the application.

## <span id="page-12-3"></span>Document Imaging

<span id="page-12-4"></span>Barcoding Documents (Change)

<span id="page-12-5"></span>EA Review/Recertification Application (Change)

Full page Bar Code sheets mailed with certain documents are changing to smaller bar codes found on the bottom of each sent document. The Economic Assistance Review/Recertification Application (EA-RA Form) is the first document to change to the placement of the barcode. Others are anticipated to follow with future NFOCUS releases.

There will no longer be a separate sheet of the barcode for any EA-RA with a creation date after May 1, 2018. The barcode will now appear at the bottom right corner, of the front-andback side of each sheet (not including the client rights and responsibilities pages). The Economic Assistance Review/Recertification Application is the only correspondence piece to have the new barcode with this release. The barcode will only occur on recertification created in batch runs.

**Note:** With the April release, EA-RA forms created and printed starting in May, 2018 will have the new bar code. This applies to the new stored copies. The old stored copies, created prior to May, 2018, will continue to have the old bar code sheet.

Examples are shown on the following pages.

DEPARTMENT OF HEALTH AND HUMAN SERVICES PO BOX 2992 OMAHA NE 68103-2992

### Economic Assistance Review/ **Recertification Application**

Master Case Number Program Case Name CONTACT **Toll Free Number** Fax Number Date of Notice Mail Date

 $-000000023$ - GERRI DUCKY SMITH - Economic Assistance  $-$  (800)383-4278  $-(402)595-1901$ - AUGUST 01, 2018  $-08 - 01 - 2018$ 

**GERRI DUCKY SMITH** 123 SOUTHERN ST GERING NE 69341

### ECONOMIC ASSISTANCE REVIEW/RECERTIFICATION DUE

Eligibility for the following programs will end on AUGUST 31, 2018. A recertification/review is due before this date. **Child Care** 

This will be the only REVIEW/RECERTIFICATION Notification that will be sent for the program(s) noted above.

In order for your benefits to continue without interruption you must submit an application by the 15th of AUGUST.

If your application is not received by this date your benefits may be interrupted or terminated. If your current benefits are terminated, you may apply at a later date and, if eligible, benefits may be prorated from the date of application.

### Step 1: Application Submission

To insure timely processing of application please submit an application as soon as possible.

- Applications can be submitted online at www.ACCESSNebraska.ne.gov using our pre-filled online application. You can also complete and send the attached application (see additional pages) and mail to the address above, deliver the application to a local DHHS Office, fax to (402)742-2351, or email to DHHS ANDICenterOmaha@Nebraska.gov. If the only household income is Social Security Income (SSI), you may apply for SNAP benefits through the Social Security Administration office.
- Providing as much information as possible on the application will assist us in completing your eligibility timely. Your application must contain at a minimum your name and address, and must be signed by you or your representative.
- For SNAP, if you are age 60 or older or you are determined disabled, you may qualify for a deduction from your household income for allowable non-reimbursable medical expenses. If you have questions about allowable expenses, contact us at the number on the top of this form. Include all of your medical expenses you pay out of your pocket on your SNAP application form. Be sure to include verification of your expenses.

### Step 2: Interview may be required

- · If you are required to complete an interview, an interview letter will be sent to you, or you will be contacted by phone. You are responsible for completing the interview if you are contacted by us. Failure to complete a scheduled interview may result in delay or denial of benefits.
- For SNAP, if all adult household members are over the age of 60, or determined disabled, and no one has carned income, your SNAP interview may be waived if you meet all other requirements and have provided required verification. We will conduct an interview with your household if you request one, or if there is carned income, if it appears your household may be denied, or if we need to address issues or questions about your application.

### Step 3: Submit Proof to support your answers on the application

- · Verification documents, such as proof of income, resources (assets), and expenses, may be required. Notification of requested documents will be given to you in writing.
- Submit documents online at www.ACCESSNebraska.ne.gov, fax or mail to the address above, or deliver to a DHHS local office. You can also email this information to DHHS.ANDICenterOmaha@Nebraska.gov.

EA Review Recert App - RA / 39303757 / Page1 of 6

## $||\mathcal{G}||$

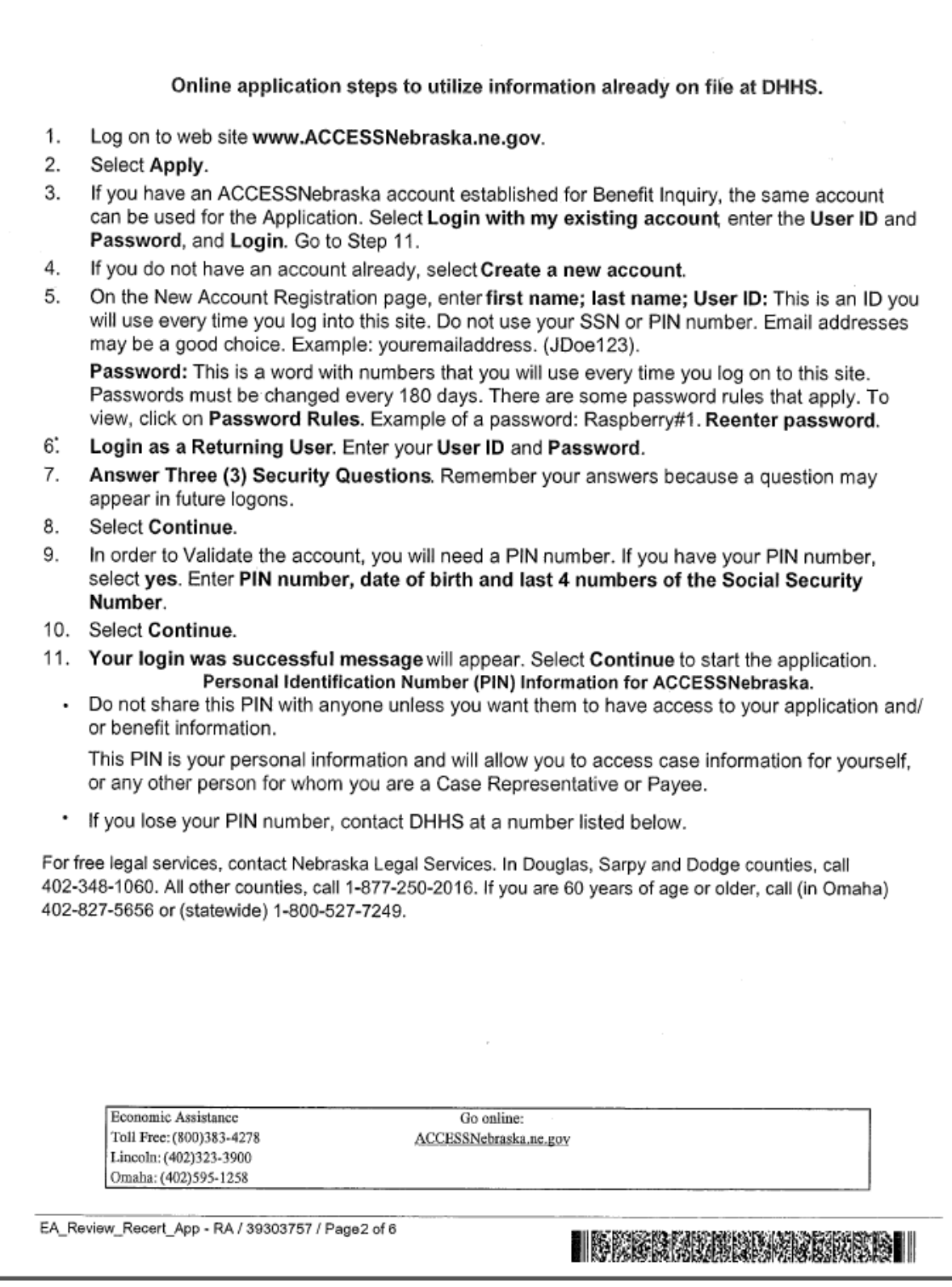

DEPARTMENT OF HEALTH AND HUMAN SERVICES PO BOX 2992 OMAHA NE 68103-2992

### **Economic Assistance Review/ Recertification Application**

Master Case Number - 000000023

### If you fail to complete and return this application or complete an online application your benefits will end.

Eligibility for the following programs will end on AUGUST 31, 2018. A recertification/ review is due before this date.

**Child Care** 

### Please answer all questions that are blank.

### SECTION 1 - Applicant/Head of Household

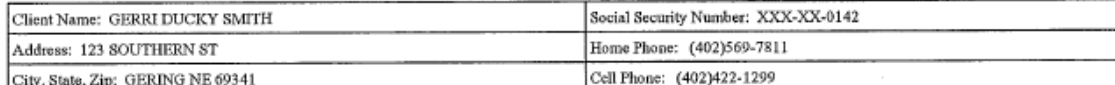

[ ] By checking 'this box', I agree to receive text messages on the above cell phone number from DHHS regarding my benefits. These benefits include: Medicaid, CHIP, SNAP, ADC, LIHEAP, CC Subsidy, AABD payment and SSAD. I agree to contact DHHS if my cell phone number changes or if this number is no longer in my possession. I understand that I can opt out of this in the future by contacting DHHS. NOTE: Text messaging is currently under development and is targeted to be available in the near future,

**Email Address:** 

[ ] By checking 'this box', I elect to receive notification of my written notices and other correspondence regarding my benefits from DHHS through the above email address. These benefits include: Medicaid, CHIP, SNAP, ADC, LIHEAP, CC Subsidy, AABD payment and SSAD. I will no longer receive information through the mail. I understand I will receive an email notification of the correspondence, which will provide a link to the DHHS ACCESSNebraska website where I can access the correspondence. I understand that I must create an authenticated account on the ACCESSNebraska website in order to view my correspondence in Benefit Inquiry.

I state under penalty of perjury that I have completed the application to the best of my knowledge and my answers are true and correct, including information A consequence of the state of all bousehold members. I authorize the release of information to DHHS. The requested information will be used solely<br>in the administration of economic assistance programs and will not be relea services to me or to my household. I have read, understand, and agree to "What I Should Know".

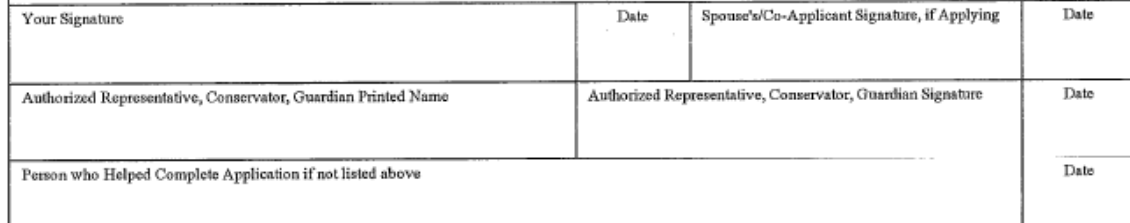

### SECTION 2 - Household Information - please include any unborn children.

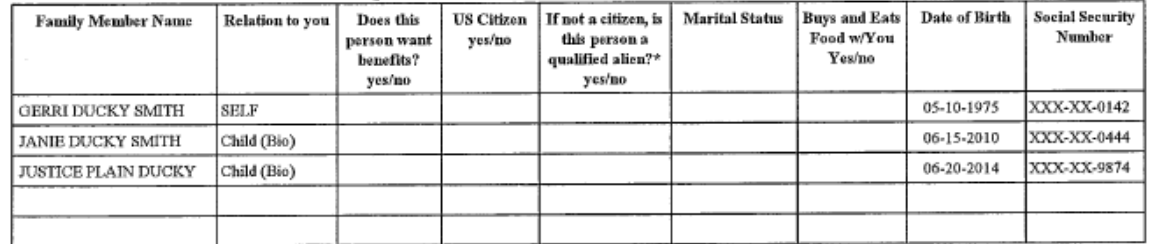

\*Qualified alien under the federal Immigration and Nationality Act. If the non-citizen has a sponsor their sponsor information is required.

### **SECTION 3 - Household Situation**

When there has been a break in benefits, households eligible for expedited service may receive SNAP benefits within 7 days from the application received date. Those not cligible for expedited may receive their benefits within 30 days from the application received date.

EA\_Review\_Recert\_App - RA / 39303757 / Page3 of 6

### I Robert Robert Robert

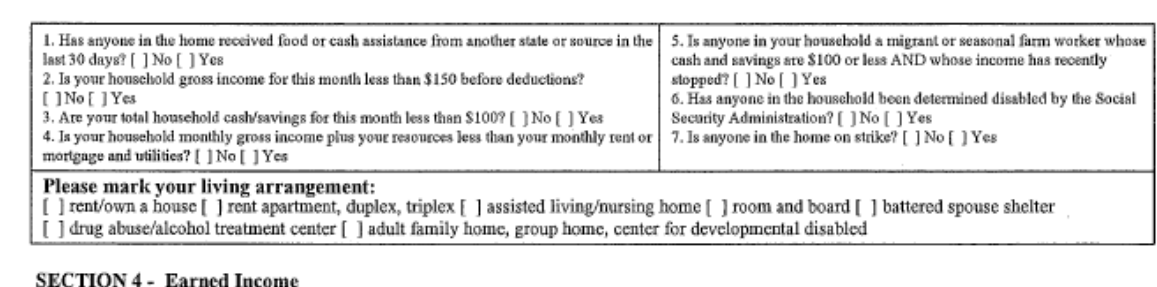

If you, or anyone in your home, have no Earned Income please check here - [ ]

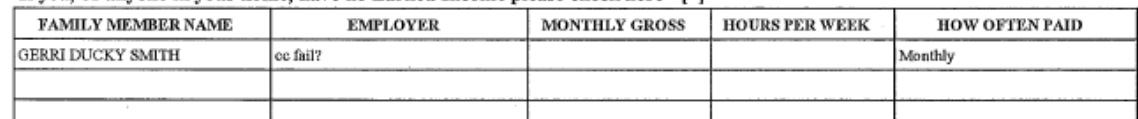

· Please provide proof of wages through 30 days of paystubs or letter from your employer showing the information noted above.

If you are self-employed (have a home based business - selling items online, providing childcare, donating plasma, or selling goods),  $\ddot{\phantom{0}}$ please provide ledgers or your most recent income tax statement for your business.

Has anyone in your home quit or ended a job in the past 30 days? [ ] No [ ] Yes Please list who, what job ended, why the job ended,

and date and amount of last paycheck.

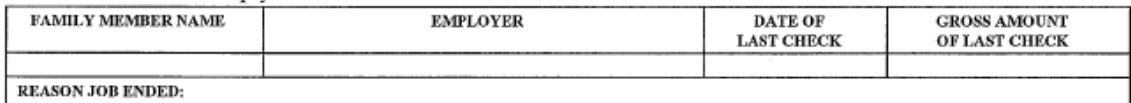

### **SECTION 5 - Unearned Income**

If you, or anyone in your home, have no Unearned Income please check here - []

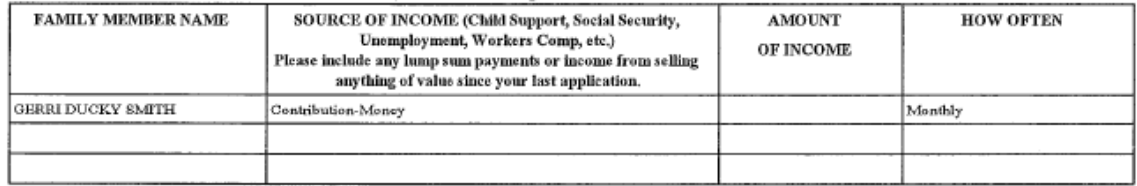

### **SECTION 6 - Expenses**

Failure to note an expense below will be seen as a statement by your household that you do not want us to count this expense, or<br>that this expense has not changed since your last application. Failure to note any expense ma lower amount of SNAP benefits.

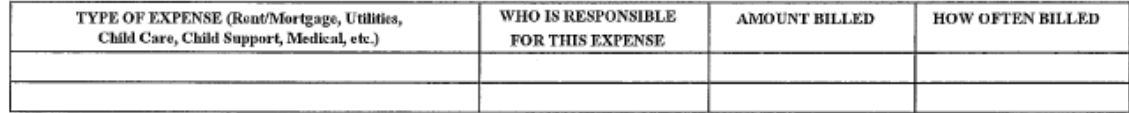

Have you received help paying for the expenses above in the past 12 months? [ ] No [ ] Yes - If yes, complete below.

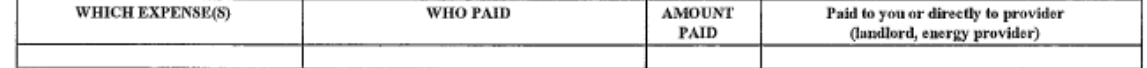

### **SECTION 7 - Resources**

If you have no Resources, please check here - []<br>If you have no Resources, please check here - []<br>Resources include bank accounts, vehicles, land, property, homes, rental property, or timeshare in Nebraska or any other sta resources must be noted below.

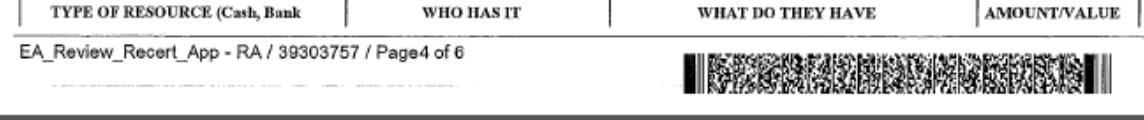

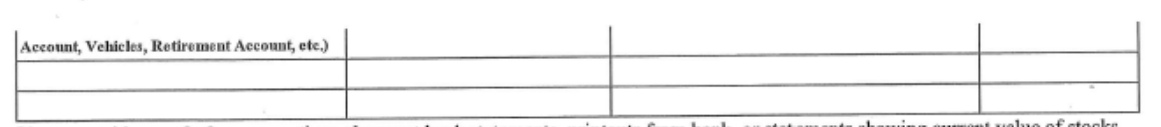

Please provide proof of resources through recent bank statements, printouts from bank, or statements showing current value of stocks, bonds, life insurance, burial policies, etc.

### **SECTION 8 - Student Status**

List anyone in the home attending High School, Vocational, Trade School or College

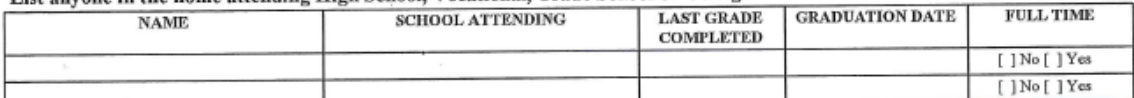

## SECTION 9 - Disqualifications<br>Has anyone in the Home been:

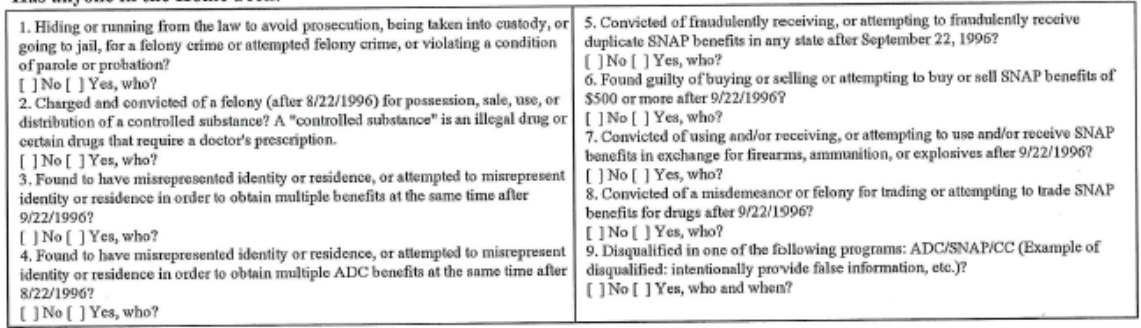

## SECTION 10 - Absent Parent Information - Is anyone in the home pregnant, or have any children joined your household<br>since your previous application? (This question is not required for SNAP)

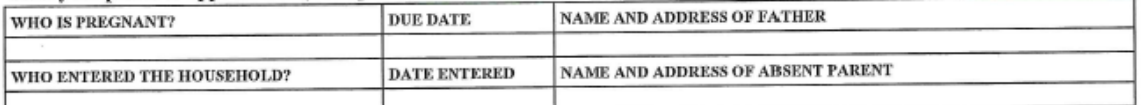

### **SECTION 11 - Benefit Cards**

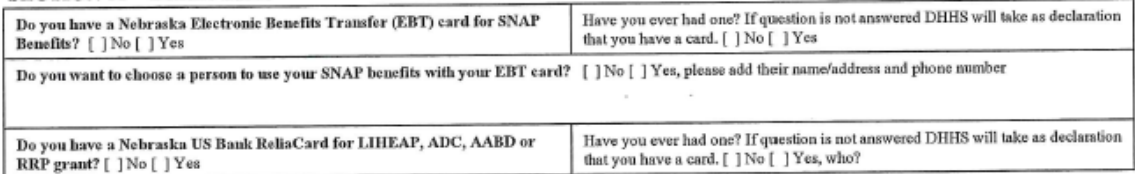

### **SECTION 12 - Additional Questions**

Do you need an interpreter? [ ] No [ ] Yes, what language?

Do you want to choose a person to apply for SNAP on your behalf? [ ] No [ ] Yes, please add their name/address and phone number

#### Voter Registration:

voter reegestration;<br>Any citizen in the State of Nebraska who has met the voter registration requirements and applies for economic assistance benefits must be provided the opportunity to<br>hegister to vote. If you would like

EA\_Review\_Recert\_App - RA / 39303757 / Page5 of 6

 $\blacksquare$ 

 $\sim$ EA\_Review\_Recert\_App - RA / 39303757 / Page6 of 6 I KECAMATAN MENDE  $\sim$ 

### WHAT SHOULD I KNOW - NEW VERSION

### PLEASE KEEP THIS FOR YOUR INFORMATION

By completing and signing the Nebraska Economic Assistance Review/Recertification Application (EA-RA), and other documents required to determine<br>whether I am eligible for economic assistance benefits, AND by accepting bene

I must tell the truth: it is a crime to lic on this application. I may have to give papers that show what I have told you is true.

I may have to tell you of any changes to the information I gave you on my annlication

If I think DHHS made a mistake, I can ask for an appeal or fair hearing.

DHHS will not discriminate. DHHS will confirm citizenship and immigration status for everyone applying for benefits. DHHS will take back any benefits you should not have received.<br>DHHS will take back any benefits you should not have received. terminated.

### YOU HAVE THE RIGHT TO

- Apply, and discuss any action taken on your application or case with a worker or a supervisor.
- Be assisted in the application process by the person of your choice. Referral to other private or public agencies.
- See a copy of the program regulations.
- Have an interview in your home, at a mutually agreed upon location, or by telephone.
- Reasonably prompt action on your application for benefits.

### YOU HAVE THE RESPONSIBILITY TO

- Provide complete and accurate information. You may be subject to<br>criminal penalties under applicable state or federal laws if you do complete and accurate information. You are primarily<br>responsible for providing proof of your household situation, but<br>a worker will assist you in obtaining verification if you cooperate with the application process.
- Apply for and accept any potential benefits or income you may be eligible for, if requested to do so by a worker.<br>Pay a fee to your child care provider, if required to do so based
- on your income.
- Cooperate with state and federal personnel in a Quality Control reviêw
- Cooperate with Nebraska Child Support Enforcement.

### Reporting changes for the Supplemental Nutrition Assistance Program (SNAP) benefits

There are two reporting categories in SNAP: Simplified Reporting (SR), and Transitional Benefits Reporting (TBR). The reporting category to which<br>you will be assigned is determined by your household situation. You will be

### Restrictions on the use of Electronic Benefits

NOTICE: If you receive your TANF (Temporary Assistance for Needy Families - ADC), AABD, SDP, RRP, or LIHEAP benefits via an electronic<br>benefit transfer/debit card (ReliaCard), please know that it is a violation of Federal

- Liquor stores;  $\mathbf{1}$ .
- Casino, Gambling Casino or Gaming Establishment; or  $\overline{2}$ .
- Any retail establishment which provides adult-oriented 3. entertainment in which performers disrobe or perform in an unclothed state for entertainment.

### Designation of Head of Household and Work Registration

If your household has more than one parent, you must tell ACCESSNebraska which parent should be designated as "Head of Household". In households without children, the "Head of Households" must be the person who has the gre exempt household members.

### Supplemental Nutrition Assistance Program (SNAP) Penalty Warning

The information provided on this application is subject to verification by federal, state, and local officials. If any is found inaccurate, participation in The information provided on this application is subject to verification by federal, state, and local officials. If any is found inaccurate, participation in<br>SNAP may be reduced, terminated or denied. Individuals who have k above.

### **DO NOT:**

- Give false, incorrect, or incomplete information to attempt to obtain, or continue to obtain SNAP benefits.
- Trade or sell, or attempt to trade or sell SNAP benefits or Electronic Benefits Transfer (EBT) cards.
- Use other people's SNAP benefits or EBT cards unless designated.
- Use SNAP benefits to buy nonfood items, such as alcohol, or cigarettes, or to pay on credit accounts.
- Use SNAP benefits to buy illegal drugs, firearms, ammunition, or explosives.

EA Review\_Recert\_App - RA Rights

### Page 1 of 2

39303757

- Adequate notice of any action affecting your application or case. Have program requirements and benefits fully explained.
- Have your application for SNAP processed in accordance with rave your application for SNAP processed in accordance with<br>SNAP procedures. This includes timeliness, notice and SNAP<br>requirements regardless of whether your application is for SNAP<br>and other programs. Your household may programs

An individual charged and convicted of a felony for possession, sale, use, or distribution of a controlled substance will be permanently disqualified if that individual has 3 or more convictions involving possession or use of a controlled substance, the individual has any convictions involving sale or distribution of a controlled substance (including intent to sell or distribute), or the individual has fewer than 3 convictions for the possession or use of a controlled substance but does not participate in, or has not completed an approved substance abuse treatment program since the date of the last conviction. A "controlled substance" is an illegal drug or certain drugs that require a doctor's prescription.

Individuals convicted of a misdemeanor or felony for trading or attempting to trade SNAP benefits for drugs will be ineligible for SNAP for 24 months for the first violation, and permanently ineligible for the second violation.

### **FAIR HEARINGS**

If you disagree with any action taken by the Nebraska Department of Health and Human Services (DHHS) which affects your benefits, you may request a fair hearing in writing. Fair hearing for SNAP can be requested verbally by contacting DHHS. You may continue to receive your current level of assistance until a hearing decision is made IF (1) you request a hearing within ten days from the date of the agency notice, and (2) for SNAP benefits only, your certification period has not expired. A fair hearing request must be made within 90 days of the action or inaction. You or your representative have the right to examine your case record. At the hearing you may represent yourself, or be represented by another person. If you fail to appear for your scheduled hearing without good cause, your case will be dismissed.

### **CIVIL RIGHTS**

In accordance with Federal civil rights law and U.S. Department of Agriculture (USDA) civil rights regulations and policies, the USDA, its Agencies, offices, and employees, and institutions participating in or administering USDA programs are prohibited from discriminating based on race, color, national origin, sex, religious creed, disability, age, political beliefs, or reprisal or retaliation for prior civil rights activity in any program or activity conducted or funded by USDA.

Persons with disabilities who require alternative means of communication for program information (e.g. Braille, large print, audiotape, American Sign Language, etc.), should contact the Agency (State or local) where they applied for benefits. Individuals who are deaf, hard of hearing or have speech disabilities may contact USDA through the Federal Relay Service at (800) 877-8339. Additionally, program information may be made available in languages other than English.

To file a program complaint of discrimination, complete the USDA Program Discrimination Complaint Form, (AD-3027) found online at: http:// www.ascr.usda.gov/complaint\_filing\_cust.html, and at any USDA office, or write a letter addressed to USDA and provide in the letter all of the information requested in the form. To request a copy of the complaint form, call (866) 632-9992. Submit your completed form or letter to USDA by: (1) mail: U.S. Department of Agriculture

Office of the Assistant Secretary for Civil Rights 1400 Independence Avenue, SW Washington, D.C. 20250-9410;

(2) fax: (202) 690-7442; or<br>(3) email: program.intake@usda.gov.<br>This institution is an equal opportunity provider.

Individuals who are deaf, hard of hearing, or have speech disabilities, may contact USDA through the Federal Relay Service at (800) 877-8339, or (800) 845-6136 (Spanish). For any other information dealing with Supplemental Nutrition Assistance Program (SNAP) issues, persons should either contact the USDA SNAP Hotline Number at (800) 221-5689, or call the State Information/Hotline Numbers found at http://www.fns.usda.gov/snap/contact\_info/ hotlines.htm.

### **SOCIAL SECURITY NUMBER**

The DHHS asks for Social Security Numbers (SSNs) of all individuals for whom assistance/benefits is requested. Individuals who are not applying for assistance for themselves are not required to have or provide a SSN. If the individual is financially responsible for others in the assistance unit, the SSN will be used only to verify income and/or resources through computer matches as listed below or other contacts so that eligibility can be determined for those requesting assistance. If the SSN is not provided, the assistance unit must assume responsibility for providing the information needed to determine eligibility for the individuals requesting assistance. Any SSNs provided will be used and disclosed in the same manner as SSNs of eligible participants. For SNAP benefits, SSNs may be disclosed to other federal and state agencies for official examination and to law enforcement officials for the purpose o apprehending persons fleeing to avoid the law. If a household has a SNAP benefit overpayment, the information on this application, including the SSNs, may be referred to federal and state agencies as well as private collection agencies for overpayment collection action. Only those people who provide information regarding their immigration status and SSNs can receive SNAP benefits. If some family or household members do not wish to apply for SNAP benefits, they do not need to provide this information. If people in your household choose not to give us information about their immigration statu or SSN, they must still provide us the information needed to determine the eligibility of the other persons in your household. You may withdraw your request for benefits for these persons or you may withdraw your entire application.

The SSN of each person in the assistance unit who is applying for assistance and provides his/her SSN will be computer matched with the following agencies to assist in the determination of eligibility: Income and Eligibility Verification System, Nebraska Department of Health and Human Services. Nebraska Department of Labor, Social Security Administration, Clerk of the District Court, Child Support Payment Center, Internal Revenue Service, and Veterans' Administration. The information received from these agencies is used and verified when discrepancies are found by DHHS. This information may affect the household's eligibility and level of benefits. SSNs are also used in computer matching and program reviews or audits to make sure each household gets the correct amount of benefits. This may result in criminal or civil action or administrative claims against persons fraudulently participating. This information will also be used to monitor compliance with program requirements and for program management.

EA Review\_Recert\_App - RA Rights

Page 2 of 2

39303757

## <span id="page-22-0"></span>Use of the IBML Large Scanner

When using the IBML Scanner, the new and old barcode style on the EA-RA Form will continue to be read by the machine. If the EA-RA form has been returned to the agency as "return to sender mail" regardless of barcode style, Document Imaging staff will still need to open all returned mail and prepare it as usual as a "returned mail" batch job. However, the process flow of the IBML image server will automatically index all EA-RA Forms to the client case as return mail. This means Document Imaging staff will no longer see the EA-RA pulled in to the Win Client worker queue. But, Document Imaging staff still have the ability to search for and edit the EA-RA forms if needed.

If the completed EA-RA form has been successfully received by the agency on behalf of the client, Document Imaging staff will still open and prepare it as usual as an "application" batch job along with any supporting documentation that was included, such as paystubs or bank statements, and continue to manually index and check-in to the client case using WinClient.

The IBML scanner will read the EA-RA new barcode style as one transaction with one document line (additional document lines will be present if supporting documentation has been included). In the Win Client screenshots below, the sample EA-RA is four double sided sheets (8 pages). It created 1 document line when scanned on the IBML.

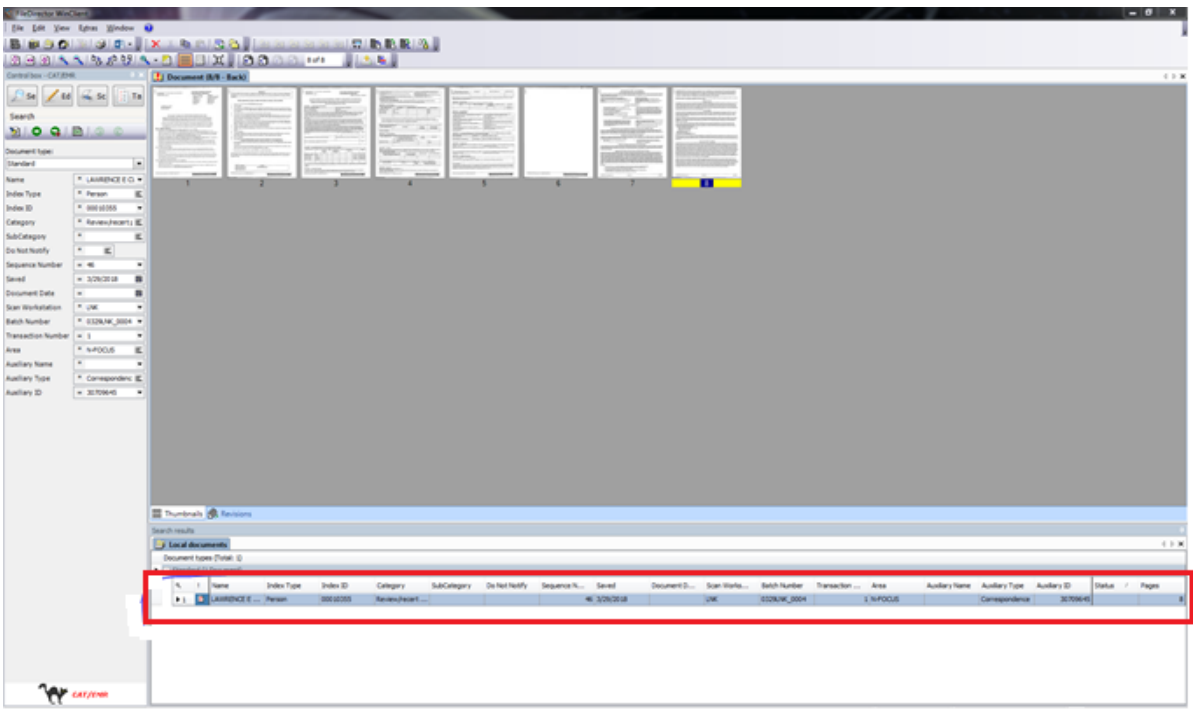

However, if additional documents are submitted with the EA-RA Form, such as paystubs or bank statements, then those items will create additional document lines and will need to be categorized, edited, and checked-in manually by document imaging staff.

Once indexed, the EA-RA form with the new barcode will: automatically update the review/recertification tracking date, automatically tie the application to the master case, and automatically place SNAP program into pending status if it has not been closed for over 30 days.

## <span id="page-23-0"></span>Additional Scanning Update for IBML Return Mail Process

An additional update has been made to the return mail process when scanning on the IBML. For any piece of agency correspondence with the old barcode style (barcodes prior to April 15<sup>th</sup> release as seen below) that is prepped and scanned as return to sender mail batch- will also automatically index to the client case as return mail.

Examples are shown on the following pages.

### DEPARTMENT OF HEALTH AND HUMAN SERVICES

N-FOCUS Bar Code Sheet

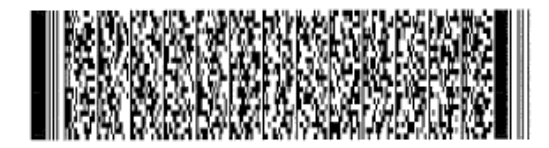

## Return this sheet with requested information Devuelva esta hoja con la información solicitada

Name: JESSICA SELIA COE Index Type: Person Index ID: 00010207 Category: Review/recert pre-populated application - EA Do Not Notify: **Auxiliary Name: Auxiliary Type: Correspondence** Auxiliary ID: 73417450 Area: N-FOCUS Index 2 Type: Corr ID Index 2 ID: 73417450 Index 3 Type: Create Date Index 3 ID: 04-04-2018

NFOBC417-0001

IDXV-0001

## DEPARTMENT OF HEALTH AND HUMAN SERVICES

N-FOCUS Bar Code Sheet

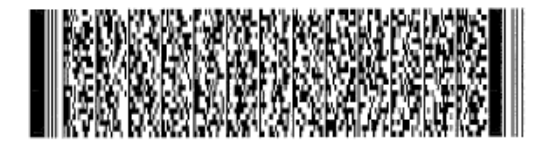

Return this sheet with requested information Devuelva esta hoja con la información solicitada

> Name: JESSICA SELIA COE Index Type: Person

> > Index ID: 00010207

Category: Review/recert pre-populated application - EA

Do Not Notify:

**Auxiliary Name:** 

**Auxiliary Type: Correspondence** 

Auxiliary ID: 73417450

Area: N-FOCUS

Index 2 Type: Corr ID

Index 2 ID: 73417450

Index 3 Type: Create Date

Index 3 ID: 04-04-2018

NFOBC417-0001

IDXV-0001

## <span id="page-26-0"></span>Win Client Desktop Scanning Process (Change)

When scanning the Economic Assistance Review/Recertification Application (EA-RA) with the new barcode on a desktop scanner using Win Client, the barcode will be read as one transaction with one document line per sheet (additional document lines will be present if supporting documentation has been included). In the Win Client screenshots below, the sample EA-RA is four double sided sheets (8 pages). It created four document lines when scanned. The EA-RA could contain more pages depending on the size of the household and therefore, could create more document lines in Win Client than shown in the screenshot below.

Document imaging staff will still need to manually merge all four document lines into one document line to have the EA-RA form appear in the NFOCUS list image window as one entry with all pages together. Also, if additional documents are submitted with the EA-RA Form, such as paystubs or bank statements, then those items will still need to be split, categorized, edited, and checked-in manually by document imaging staff

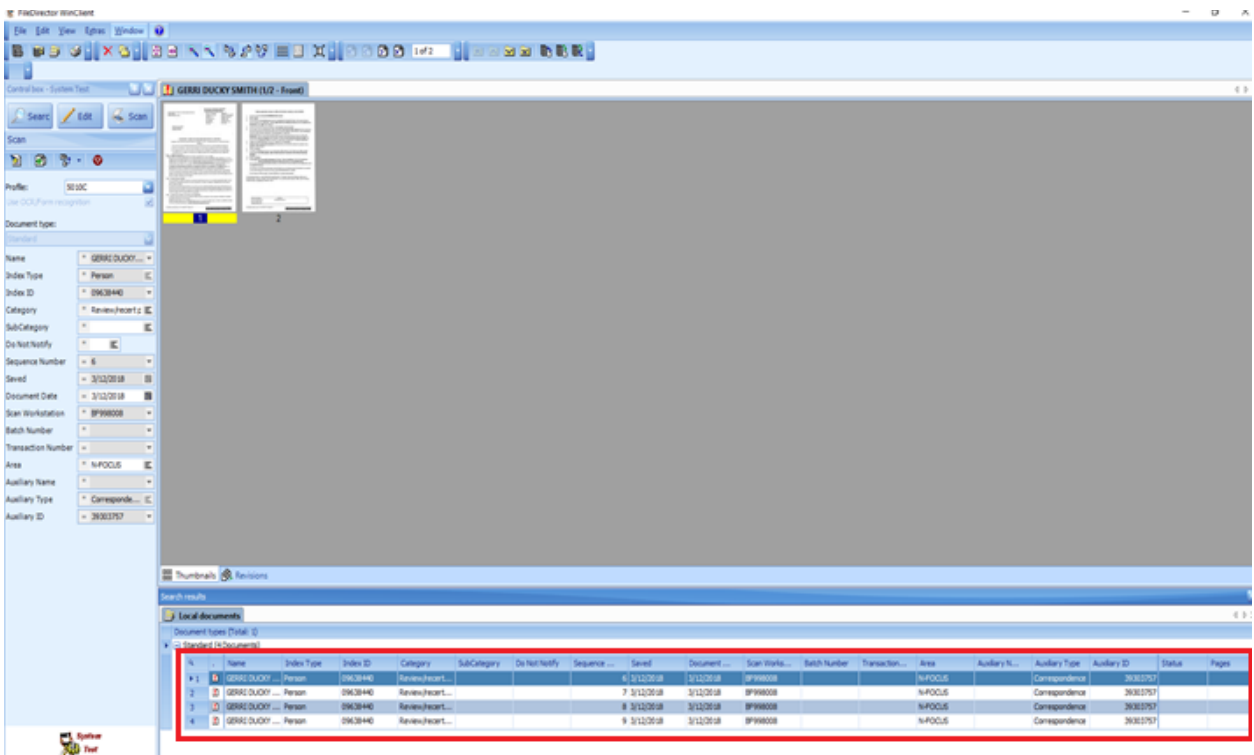

## <span id="page-26-1"></span>Expert System

<span id="page-26-2"></span>DDAC Waiver Program Closure (Change)

The DDAC Waiver program has been decommissioned and is no longer available to be added or re-opened in NFOCUS.

## <span id="page-26-3"></span>Medical Impairment Type ADC Incapacity (Change)

Medical Impairment Type ADC Incapacity is invalid and will no longer appear in the Expert System Med Impairment window.